**مالحظة:**

## **اختبار يف مادة: التكنولوجيا )هندسة كهرابئية( املدة: 20 سـا و02 د على المترشح أن يختار أحد الموضوعين اآلتيين: الموضوع األول نظام آلي لملء وغلق دالء الطالء يحتوي هذا الموضوع على: 10 صفحات**  - العرض: من الصفحة 1 إلى الصفحة 7 - العمل المطلوب: الصفحة 8 **-** وثائق اإلجابة: من الصفحة 9 إلى الصفحة 11 **دفتر الشروط .1 هدف التألية:** يهدف هذا النظام إلى توضيب منتوج صناعي في أدنى وقت ممكن وبصفة مستمرة مع احترام معايير السالمة. **.2 وصف التشغيل:**  يعاير النظام كمية من المسحوق ومقدارا من السائل ليتم بعد ذلك إفراغ الخليط (المسحوق + السائل) في المازج مع إنزال 9 قطع من المادة المضافة (Additif)، تسخّن وتمزج هذه المواد ثم يعبأ المنتوج في دلاء ذات حجمين مختلفين، وبعد عملية الغلق يتم تصريف الدلاء (طريقة التصريف خارجة عن الدراسة).  **توضيح حول أشغولة إنزال المادة المضافة والخليط:**  بعد تتشيط الأشغولة يتم في نفس الوقت (في آن واحد): - دوران المحرك **1M** إلى غاية إنزال 9 قطع من المادة المضافة في المازج. **-** فتح الكهروصمام **2EV** إلى غاية إفراغ المكيال المراقب بالملتقط **f.** وتنتهي األشغولة. - عملية المزج تتوقف عند فراغ المازج. - محركا التصريف **4M** و**5M** يشتغالن بصفة مستمرة.  **توضيح حول متمن تنسيق األشغوالت الفرعية لألشغولة 4 )التقديم والملء والغلق(:**

**اجلمهورية اجلزائرية الدميقراطية الشعبية**

**وزارة الرتبية الوطنية**

بعد تنشيط األشغولة **4** يتم تقديم المغاليق والدالء، وفي نهاية التقديم تتم في نفس الوقت عمليتا الملء والغلق.

**الديوان الوطين لالمتحاانت واملسابقات**

الشعبة: تقني رياضي

**امتحان بكالوراي التعليم الثانوي دورة: 2222**

- **.3أنماط التشغيل والتوقف:)إلنجاز دليل الجيما GEMMA)** - يتم اختيار نمط التشغيل اآللي بوضع المبدلة **(cy/Cy(/Auto** في الوضعية **Auto** ويضغط العامل على زر التشغيل **Ma** فتنطلق دورة اإلنتاج إذا كانت كل المواد األولية متوفرة )**P**)، أو ينجز العمل التحضيري أوال في حالة عدم توفر ّ هذا الشرط ثم تنطلق دورة االنتاج - في حالة نفاذ إحدى المواد أو ضغط العامل على زر التوقيف **Ar** أو تغيير وضعية مبدلة نمط التشغيل إلى
	- **Cy/cy** ّ فإن النظام يكمل الدورة ويتوقف. - ّ أما في حالة ضغط العامل على زر التوقف االستعجالي **Au** أو وجود خلل في أحد المحركات )الكشف بالمرحالت الحرارية **RT** )**∑** ّ فإن النظام يتوقف مباشرة.
- بعد زوال الخلل وابطال مفعول زر التوقف االستعجالي واعادة تسليح المرحالت الح اررية بالضغط على **Réa** يتم التحضير إلعادة التشغيل حيث ينزع العامل الدلو الغير مملوء والدلو الغير مغلق ويسحب المغالق من المصاصة، وبالضغط على **Init** بعدئذ يوضع الجزء المنفذ في الحالة االبتدائية وعند تحقق الشروط االبتدائية **CI** يتوقف النظام في حالة الراحة.

#### **مالحظة:**

**كل المواد األولية مراقبة بملتقطات تدل على وجود أو نفاذ هذه المواد، ولتبسيط التمثيل نرمز بــ:**

- **P: لتوفر كل المواد.**
- **P: لعدم توفر إحدى المواد على األقل.**
	- **.4األمن:** حسب القوانين المعمول بها دوليا.

**.5االستغالل:** يتطلب تشغيل النظام عاملين: أحدهما دون اختصاص واآلخر مختص في القيادة والصيانة. <sup>W</sup> <sup>E</sup> C R **.6التحليل الوظيفي:** 

**الوظيفة الشاملة )مخطط النشاط -0A)**

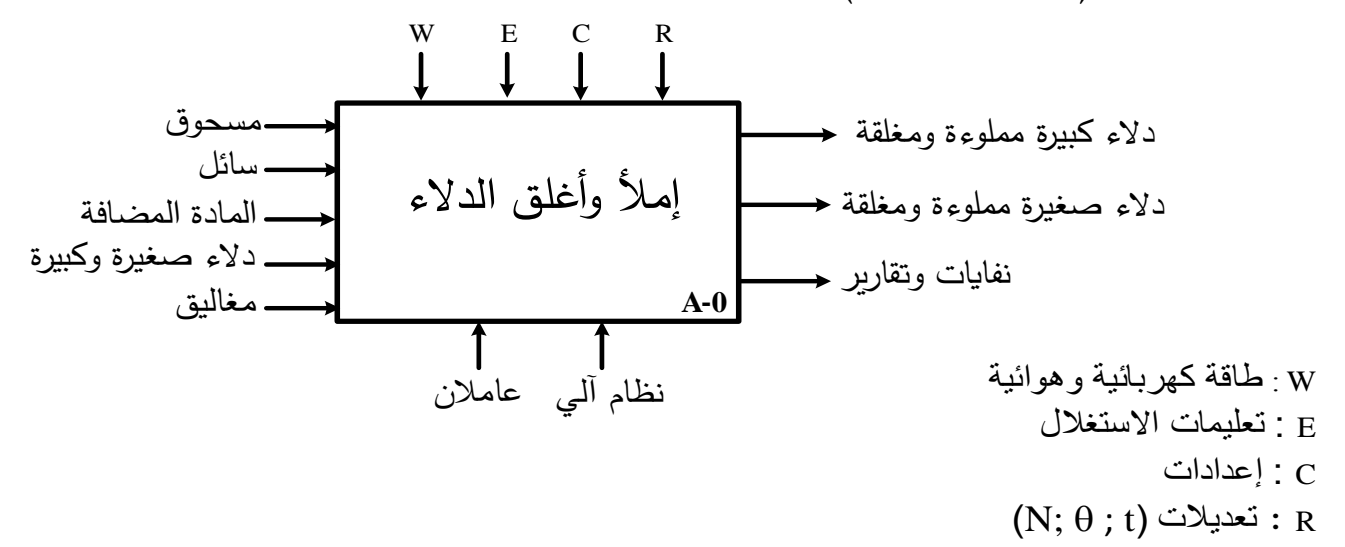

**صفحة 0 من 02**

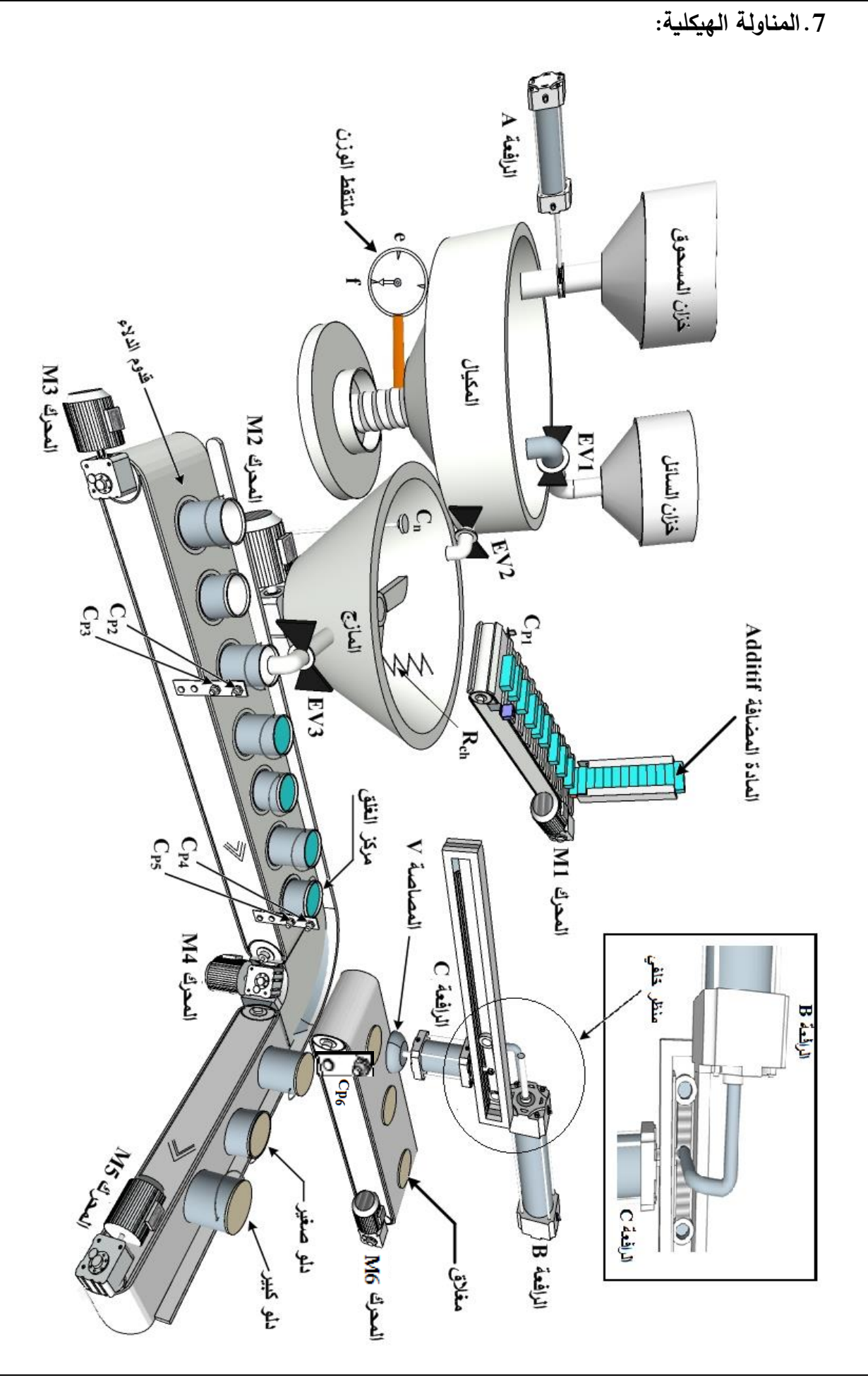

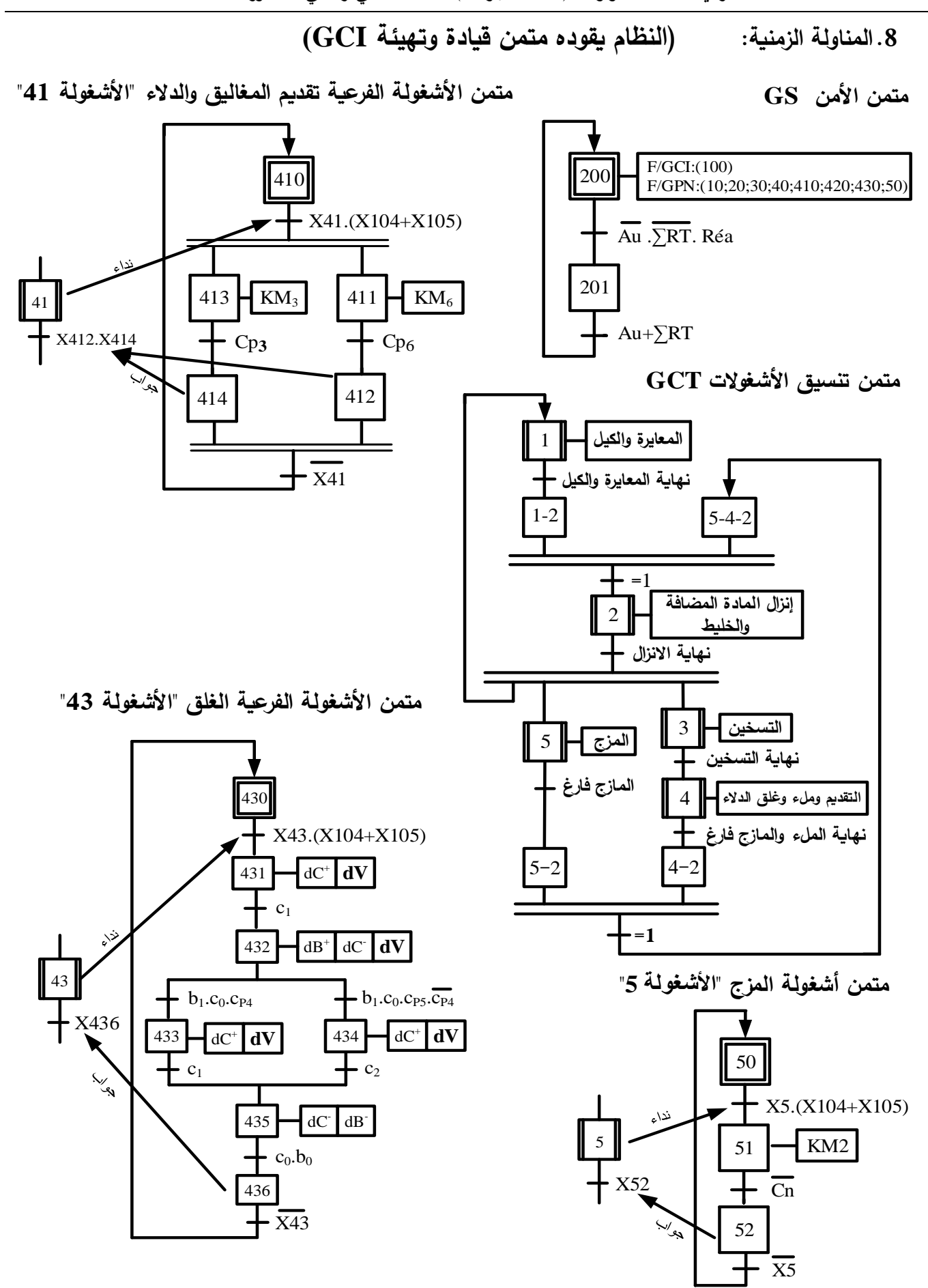

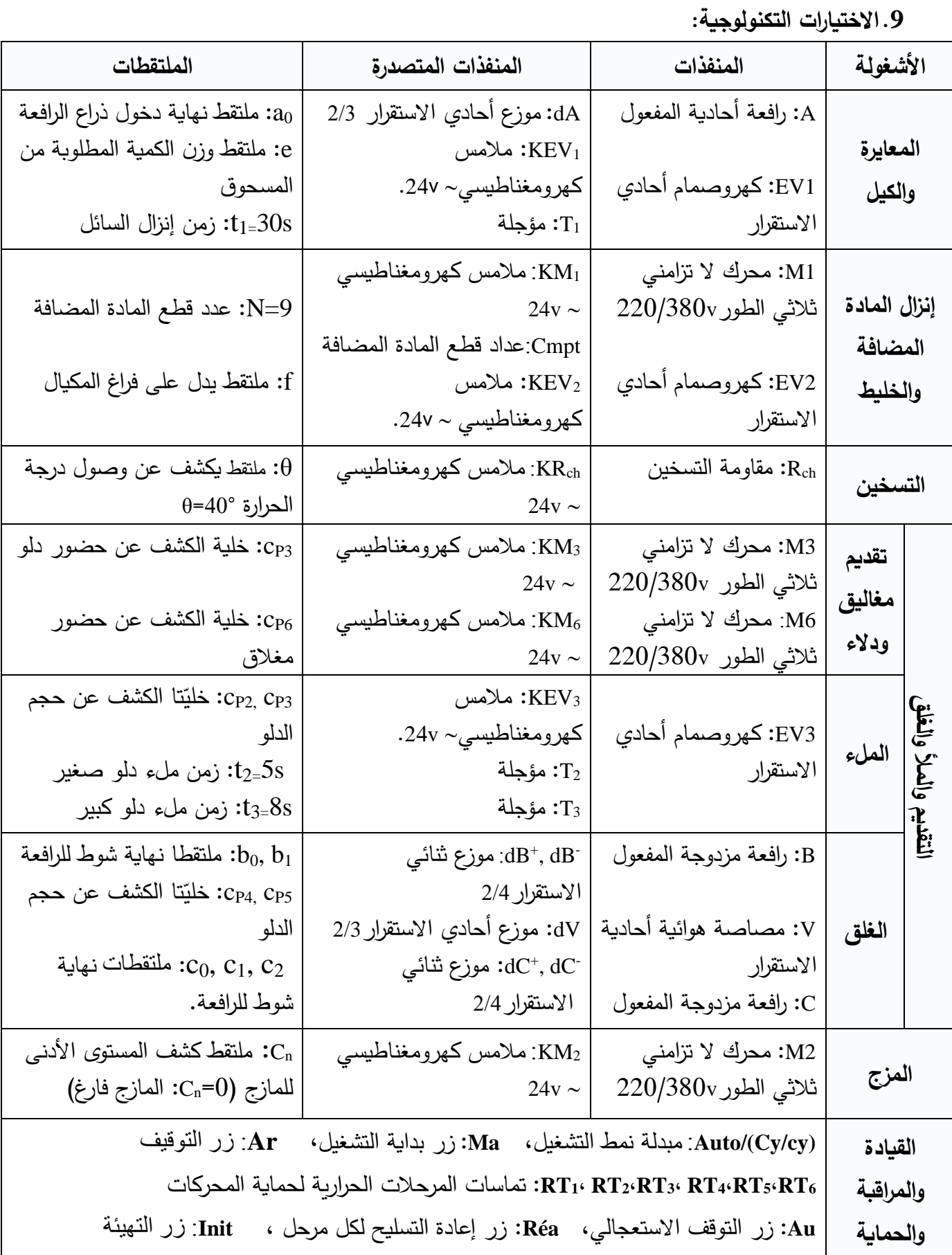

 **شبكة التغذية: v220/380 ،Hz50**

**RC** 

**.11 إنجازات ت نولوجية:**

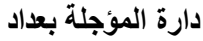

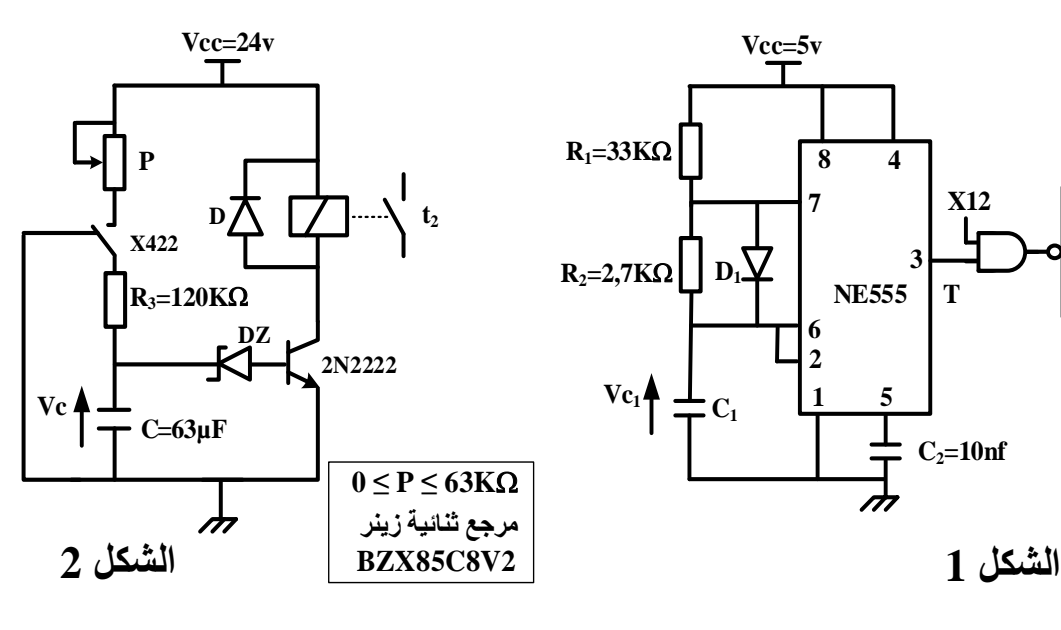

![](_page_5_Figure_5.jpeg)

![](_page_5_Figure_7.jpeg)

![](_page_5_Figure_8.jpeg)

![](_page_5_Figure_9.jpeg)

![](_page_6_Picture_49.jpeg)

#### **ا 2222N2**

![](_page_6_Picture_50.jpeg)

**العمل المطلو : الجزء األول: )9 نقاط( س.1** أكمل مخطط النشاط البياني **0A** على وثيقة اإلجابة 1 )ص9(. **س.2** أنشئ متمن األشغو لة **2** " إنزال المادة المضافة والخليط " من وجهة نظر جزء التحكم. **س3.** أكمل متمن تتسيق الأشغولات الفرعية للأشغولة 4 "التقديم والملء والغلق" على وثيقة الإجابة 1 (ص9). **س.4** أكتب جدول معادالت التنشيط والتخميل وحاالت المخارج ل شغولة الفرعية 41 "تقديم المغاليق والدالء". **س.5** أكمل رسم دارة المعقب الهوائي ل شغولة الفرعية 41 "تقديم المغاليق والدالء" على وثيقة اإلجابة 1 )ص9(. **س.6** من متمن األشغولة الفرعية43 استخر ج معادلة المخرج **dV** ومّثلها بالبوابات المنطقية ذات مدخلين)**رمز أوروبي**( **س.7** أكمل على دليل أساليب العمل والتوقف **GMMA** شروط االنتقال المتبقية على وثيقة اإلجابة 2 )ص11(. **الجزء الثاني: )7 نقاط( دارة المؤجلة بعداد: الشكل 1** )ص6(  **.8** احسب قيمة سعة المكثفة **1C** من أجل الحصول على إشارة دورها **s2,5=T. .9** أوجد ترديد العداد ثم أكمل رسم المخطط المنطقي لدارة المؤجلة بعداد على وثيقة اإلجابة 2 )ص11(. **دارة المؤجلة بالخلية RC: الشكل 2** )ص6(  **.02** مستعينا بوثائق الصانع )ص7( **و**مرجع ثنائية زينر احسب قيمة التوتر Vc من أجل تشبع المقحل.  **.00** احسب قيمة المقاومة المتغيرة **P** للحصول على زمن تأجيل قدره **s5=2t دارة مراقبة درجة حرارة المز : الشكل 3** )ص6( **س.12** ما دور المضخم العملي 2AOP؟ **س.13** باستعمال قاسم التوتر أوجد عالقة **V**<sup>q</sup> بداللة التوتر **V**. \* نستعمل المقداح لضبط توتر تغذية مقاومة التسخين. **س.14** احسب زاوية القدح للحصول على توتر متوسط بين طرفيها قيمته **v74,3=VRchmoy**. \* اقترح تالميذ قسم 3هك استعمال الميكرو مر اقب **A84F16PIC**" دارة **الشكل** 4 )ص6(" للتحكم في مقاومة التسخين. **س.15** أكمل كتابة تعليقات البرنامج الرئيسي "الذي اقترحه التلميذ نجيب من 3هك" على وثيقة اإلجابة 2 )ص11(. \* مستعينا بو ثائق الصانع )ص7( ومحتوى سجل االعدادات المادية '**9FF3** '**CONFIG**\_ **س.16** أكمل العبارة الحرفية لتوجيه سجل االعدادات المادية **CONFIG \_** على وثيقة اإلجابة 2 )ص11(. **الجزء الثالث: )4 نقاط(** \* لتغذية المنفذات المتصدرة نستعمل محول يحمل الخصائص التالية: **VA100 ; v220/24** تم قياس مقاومتي الملف الأولي والثانوي للمحول باستعمال الطريقة الفولط أمبيرمترية حيث عند تغذية الملف الأولي بتوتر مستمر v1=7v أشار الأمبيرمتر إلى 1A = 3A وعند تغذية الملف الثانوي بتوتر V2=3V تحصلنا على L2 = 6A. **س.17** احسب التيار الثانوي االسمي **n2I**. **س.18** احسب مقاومة الملف االولي **1R** ومقاومة الملف الثانوي **<sup>2</sup>R س.19** من أجل نسبة التحويل **0,12=0m** احسب المقاومة المرجعة للثانوي **Rs. س.21** احسب الضياع بمفعول جول)النحاس( **P<sup>j</sup>** من أجل حمولة اسمية.

![](_page_8_Figure_0.jpeg)

 **/5 <sup>41</sup> "تقديم المغاليق والدالء"**

![](_page_8_Figure_2.jpeg)

**صفحة 9 من 02**

**وثيقة اإلجابة :2 تعاد مع أوراق اإلجابة**

**GMMA /<sup>7</sup>** 

![](_page_9_Figure_3.jpeg)

ج9/ المخطط المنطقي لدارة المؤجلة بعداد

 $\rightarrow$  t<sub>1</sub>

![](_page_9_Figure_5.jpeg)

 **/<sup>15</sup> كتابة تعليقات البرنام الرئيسي المقتر للتحكم في مقاومة التسخين**

![](_page_9_Picture_358.jpeg)

**انتهى الموضوع األول**

### **الموضوع الثاني نظام آلي لتشكيل قطع الصابون**

**يحتوي هذا الموضوع على: 02 صفحات**

- العرض: من الصفحة 11 إلى الصفحة 11 - العمل المطلوب: الصفحة 11 - وثائق اإلجابة: من الصفحة 11 إلى الصفحة 22

**دفتر الشروط:**

**.0هدف التألي :** يهدف النظام إلى تشكيل قطع صابون مختومة وجاهزة في أدنى وقت وبصفة مستمرة. **.2وصف التشغيل:**

- **المادة األولية:** رقائق صابون على شكل مادة خام )تتكون أساسا من أحماض دهنية، زيوت وهيدروكسيد الصوديوم بالإضافة إلى مواد ملوِّنة ومعطرة).
- ا**لكيفية**: يقوم البساط 1 بالاتيان برقائق الصابون إلى وعاء العجن فتسخّن وتعجن وتضغط عبر الفوهة لنحصل على قضيب مستطيل من الصـابون، يُقطَّع هذا الأخير إلى مكعبات ذات أطوال مـحددة ومتطابقة لتُنقل بعد ذلك على البساط 2 نحو قوالب التشكيل، عند الانتهاء من عملية التشكيل والختم يدور الجزء الدوار من القالب لتُنزع قطع الصابون بواسطة مصاصات ثم توضع على البساط 3 لتصريفها.

**توضيحات حول أشغولة تشكيل وختم قطع الصابون:**

ًةتتم عملية التشكيل و الختم بصعود ذراع الرافعة **<sup>B</sup>** حامل مكعب الصابون لوضعه بين القالبين، ثم يخرج ذراع الرافعة **C** لتشكيل قطع من الصابون، وبعد نهاية خروجه يبقى مدة زمنية )**s1=1t** )بعد ذلك يعود ذراعي الرافعة **C** والرافعة **B** في نفس الوقت وتنتهي األشغولة.

**مالحظات:**

- عند دوران الجزء الدوار من القالب تسقط بقايا الصابون الزائدة على أطراف القالب داخل صندوق لإعادة وضعها فيما بعد على البساط .1
	- بعد تقديم **052** مكعب يرن جرس لمدة **s5** لتنبيه العامل الستبدال الصندوق.
		- البساط 3 يشتغل بصفة مستمرة.
	- التحكم في مقاومة تسخين رقائق الصابون غير مقيد بأشغولة االتيان والعجن.

**.0االستغالل:** عامل متخصص لعمليات القيادة والصيانة الدورية وعامل الستبدال الصناديق. **.0األمن:** حسب المقاييس الدولية المعمول بها في األمن الصناعي.

#### **.5التحليل الوظيفي:**

**الوظيفة الشاملة**: مخطط النشاط **-0A**

![](_page_11_Figure_3.jpeg)

**.6 أنماط التشغيل والتوقف:)إلنجاز دليل الجيما GEMMA)** - بعد اختيار نمط التشغيل **Auto** والضغط على زر التشغيل **Ma** ينطلق العمل اآللي للنظام. - ّ ّ عند الضغط في أي لحظة على زر التوقيف **Ar** فان النظام يكمل الدورة ويتوقف. - عند حدو ث خلل في أحد المحركات )الكشف بالمرحالت الحرارية( أو ضغط العامل على زر التوقف االستعجالي **Au** فإ ّ ن النظام يتوقف مباشرة.

- بعد زوال الخلل وتحرير زر التوقف االستعجالي يضغط العامل على زر إعادة التسليح **Rea** للتحضير إلعادة التشغيل
- بعد نزع المكعب الغير مقولب يضغط العامل على زر إعادة التهيئة **Init** لوضع الجزء المنفذ في الوضعية االبتدائية وبعد تحقق الشروط االبتدائية **CI** يتوقف النظام في الحالة االبتدائية.
- لم ارقبة عمل المنفذات بدون ترتيب نضع مبدلة نمط التشغيل في وضعية التشغيل اليدوي **Manu** فيتم التحقق من عمل كل منفذ على حدى باستعمال أزرار موجودة على قمطر التحكم، وبإلغاء هذه الوضعية ثم الضغط على الزر Init يوضع الجزء المنفذ في الحالة الابتدائية وبعد تحقق الشروط الابتدائية CI يتوقف النظام في الحالة االبتدائية.

![](_page_12_Figure_2.jpeg)

![](_page_13_Figure_2.jpeg)

.**9 االختيارات الت نولوجية:** 

![](_page_14_Picture_455.jpeg)

 **شبكة التغذية: شبكة ثالثية الطو ر**: **V380 / V220** ، **Hz**.**50**

![](_page_15_Figure_2.jpeg)

![](_page_15_Figure_3.jpeg)

![](_page_15_Figure_4.jpeg)

![](_page_15_Figure_5.jpeg)

![](_page_15_Figure_6.jpeg)

**دارتي اختبار المحول: ا 4**

![](_page_15_Figure_8.jpeg)

### **.00 وثائق الصانع:**

الدار **ة المندمجة 7490:** 

![](_page_16_Picture_370.jpeg)

![](_page_16_Picture_371.jpeg)

### **جدول تغيّر المقاومة R** $_{\theta}$  **بدلالة درجة الحرارة**

**7490**

**14 13 12 11 10 9 8**  $C$ **ka NC**  $Q_A$   $Q_D$  **GND**  $Q_B$   $Q_C$ 

**1 2 3 4 5 6 7**

**Ckb R0(1) R0(2) NC VCC R9(1) R9(2)** 

![](_page_16_Picture_372.jpeg)

#### الدارة المندمجة PIC16F84A

#### PIC 16F84A INSTRUCTION SET

![](_page_16_Picture_373.jpeg)

![](_page_16_Figure_12.jpeg)

- **العمل المطلو : الجزء األول: )8 نقاط( س.0** أكمل مخطط النشاط البياني **0A** على وثيقة اإلجابة 1 )ص 11(. **س.2** أنشئ متمن األشغولة 3 "تشكيل وختم قطع الصابون" من وجهة نظر جزء التحكم. **س.0** اكتب على شكل جدول معادالت التنشيط والتخميل والمخارج ل شغولة 5 " تحويل القطع" )ص 14( **س.0** أكمل رسم المعقب الهوائي ل شغولة 5 " تحويل القطع" على وثيقة اإلجابة 1 )ص11(. **س.5** اكتب معادلة تنشيط المرحلة **022X**" من متمن القيادة والتهيئة**GCI** " على وثيقة اإلجابة 1 )ص 11( **س.6** أكمل على دليل أساليب العمل والتوقف **GMMA** شروط االنتقال المتبقية على وثيقة اإلجابة 1 )ص 19( **الجزء الثاني: )8 نقاط( دارة التحكم في جرس التنبي : الشكل 0** )ص 16( **س.7** أكمل م الجدول الذي يبين العالقة بين كل طابق ودوره على وثيقة اإلجابة 2 )ص 22(. **س.8** اقترح عنصرا الكترونيا يحقق وظيفة الطابق 1 )حذف االرتدادات(. **س.9** أكمل رسم المخطط المنطقي للعداد على وثيقة اإلجابة 2 )ص 22(. **س.02** احسب سعة المكثفة **1C** حتى يرن الجرس لمدة **s5=3t دارة التحكم في مقاومة التسخين Rch: الشكل 2** )ص 16( **س.00** باستعمال قاسم التوتر أوجد عبارة **V<sup>θ</sup>** بداللة **VCC**، **R<sup>θ</sup>** و**3R** . **س.02** مستعينا بوثائق الصانع )ص 11( احسب في كل مرة قيمة التوتر **V<sup>θ</sup>** من أجل**20°=θ** <sup>و</sup>**40°=θ** و**60°=θ**. **س.00** أكمل ملء جدول تشغيل الدارة على وثيقة اإلجابة 2 )ص 22(. **س.00** احسب القيمة المتوسطة للتيار **IRmoy** الذي يعبر مقاومة التسخين **Rch** من اجل زاوية قدح **90°=α**. **دارة تجسيد األشغولة 0 "دوران القال " باستعمال A84F16PIC: الشكل 0** )ص 16( **س.05** ام محتوى السجل TRISB على وثيقة اإلجابة 2 )ص 22( "المنافذ الغير مستغلة تبرمج مداخل". **س.06** أكمل برنامج تهيئة المداخل والمخارج على وثيقة اإلجابة 2 )ص 22(. **الجزء الثالث: )0 نقاط( دارتي اختبار المحول: الشكل 0** )ص16( المحول المستعمل لتغذية المنفذات المتصدرة يحمل الخصائص التالية: **Hz50** *;***VA160 ; V220/24** ّل جهاز الواطمتر سج في احدى التجربتين **w12,2=cc1P** وفي االخرى: **w11,2=10P س17.** حدّد أيّ من الدارتين تسمح بقياس الضبياع بمفعول جول(النحاس) وأيّهما تسمح بقياس الضبياع في الحديد. **س.08** احسب التيار الثانوي االسمي **n2I**. **س.09** احسب قيمة المقاومة المرجعة للثانوي **R<sup>S</sup>**.
	- **س.22** احسب قيمة التيار الثانوي**2I** التي تجعل المردود أعظميا.

![](_page_18_Figure_0.jpeg)

صفحة 19 من 20

**وثيقة اإلجابة :2 تعاد مع أوراق االجابة**

/**7 جدول العالقة بين الطابق ودوره** 

![](_page_19_Picture_330.jpeg)

/**9 رسم المخطط المنطقي للعداد**

![](_page_19_Figure_5.jpeg)

/**13 جدول التشغيل لدارة التحكم في مقاومة التسخين Rch**

![](_page_19_Picture_331.jpeg)

/**15 ملء محتوى السجل TRISB**

![](_page_19_Picture_332.jpeg)

/**16 برنام تهيئة مداخل و مخار الميكرو مراق** 

![](_page_19_Picture_333.jpeg)

**انتهى الموضوع الثاني**

![](_page_20_Figure_1.jpeg)

![](_page_21_Figure_1.jpeg)

![](_page_22_Picture_9.jpeg)

![](_page_23_Picture_7.jpeg)

![](_page_24_Figure_1.jpeg)

![](_page_25_Figure_1.jpeg)

![](_page_26_Figure_1.jpeg)

![](_page_27_Picture_7.jpeg)

**مالحظات و توجيهات عامة تتعلق بتوقعات في بعضاإلجابات التي قد يصادفها االساتذةاثناء عملية التصحيح و هذا لضمان تكافؤ الفرص. املوضوع األول: ج1 - تقبل االجابة عند ذكر t عوض 1t(في معطيات املراقبة ( - تقبل االجابة عند كتابة Rch عوض مقاومة التسخين )في الدعامة( ج-2 تقبل االجابة في حالة عدم ذكر ارجاع العدادالىالصفر .(Raz( ج-6 تعطى نصف العالمة )2220( في حالة إضافة للمعادلة . X200- ال تقبل اإلجابة في حالةرسم التصميم بالبواباتاملنطقيةبالرمزاالمريكي. املوضوع الثاني: ج-1 تقبل االجابة عند ذكر tفقط عوض 1tو 2t( في معطيات املراقبة ( ج-5 التقبل أي إجابةأخرى ماعدا تلكاملذكورةفيالتصحيح النموذجي**